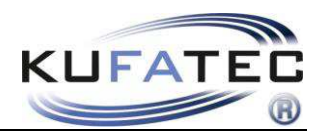

Version 1.18 (24.02.2017)

# Installationshinweise

Multimedia Adapter in Kombination mit Rückfahrkamera Artikelnr. 35538

Rückfahrkamera Interface universell Artikelnr. 36460 36459 36456 36492-1

 36492-2 36492-3 39540, 39540-1

> Navigationseinheit VW MFD2/ RNS2 RNS 510 RNS 315 Audi RNS-E

Für Rückfahrsysteme aus dem After Market Bereich

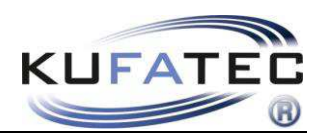

# Inhalt

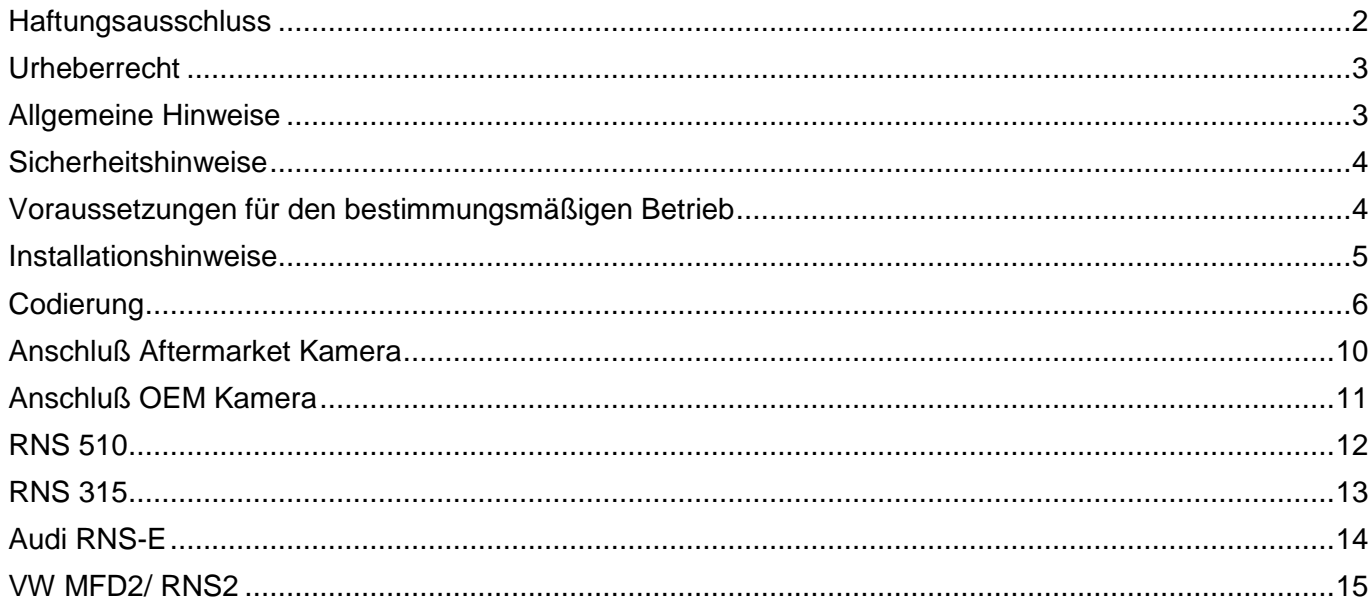

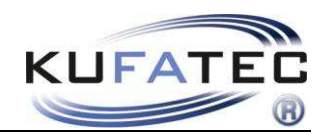

# <span id="page-2-0"></span>Haftungsausschluss

Sehr geehrter Käufer,

unsere Kabelsätze werden anhand der Schalt- und Stromlaufpläne der jeweiligen Kfz- Hersteller entwickelt und vor der Serienfertigung an einem Original- Fahrzeug angepasst und getestet. Die Einbindung in die Fahrzeugelektrik und die Fahrzeugelektronik folgt daher den Vorgaben der Kfz-Hersteller. Unsere Einbauanleitungen entsprechen, was das erforderliche Vorverständnis und die Genauigkeit der Darstellung in Text und Bild anbelangt, dem in der Fahrzeugelektrik/-elektronik Üblichen und haben sich bereits hundertfach in der Praxis bewährt.

Sollten bei der Installation eines unserer Produkte dennoch Schwierigkeiten auftreten, so leisten wir Ihnen jederzeit telefonischen und elektronischen Support per Email. Zudem bieten wir Ihnen an, die Installation in unserem Werk in Bad Segeberg vorzunehmen.

Kosten, die dadurch entstehen, dass Dritte mit der Installation unserer Produkte beauftragt werden, übernehmen wir dagegen grundsätzlich nicht. Lediglich dann, wenn sich herausstellt, dass ein Fehler unseres Produkts vorliegt, erstatten wir die nachgewiesenen Kosten des Einbaus und die Kosten des Ausbaus des fehlerhaften Produkts, wobei wir die Kostenerstattung auf brutto EUR 110,- begrenzen und uns die Überprüfung des behaupteten Fehlers in unserem Werk in Bad Segeberg vorbehalten. Die Versandkosten für die Werksüberprüfung werden Ihnen bei begründeter Reklamation erstattet.

Wir haben die Erfahrung gemacht, dass jede Fachwerkstatt, die über die erforderlichen Diagnosegeräte, die Diagnosesoftware und die Stromlaufpläne der Hersteller verfügt, etwaige Fehler an einem unserer Produkte innerhalb kurzer Zeit finden kann, so dass Ein- und Ausbau einschließlich Fehlerdiagnose in maximal 60 Minuten erfolgen können.

Wir haben ebenfalls die Erfahrung gemacht, dass viele Fachwerkstätten mit den Stromlaufplänen der Hersteller nicht zurecht kommen und übliche Schaltpläne nicht lesen können, so dass für einfachste Installationsarbeiten diverse Stunden aufgeschrieben werden. Sie werden verstehen, dass wir weder das Risiko, eine zuverlässige Fachwerkstatt zu finden, übernehmen, noch die Mitarbeiterschulung der Werkstatt Ihres Vertrauens finanzieren können.

Kosten, die dadurch entstehen, dass Sie fehlende Teile oder Ersatz für fehlerhafte Teile bei anderen Anbietern beziehen, erstatten wir bis zur Höhe der Kosten, die durch eine Nachlieferung entstanden wären (ersparte Aufwendungen). Nach dem gesetzlichen Gewährleistungsrecht bestünde in diesem Fall keinerlei Erstattungsanspruch, solange uns eine Frist zur Nacherfüllung nicht gesetzt wurde oder eine zur Nacherfüllung gesetzte Frist nicht abgelaufen ist.

Also, wenn Sie beim Einbau oder Betrieb eines unserer Produkte Probleme haben, rufen Sie uns an, schreiben Sie uns eine Mail, schicken Sie uns das Produkt zu oder kommen Sie mit Ihrem Fahrzeug in unser Werk in Bad Segeberg. Wir sind sicher, für jedes Anliegen eine sachgerechte Lösung zu finden.

Mit freundlichen Grüßen

Ihr Kufatec GmbH & Co. KG Team

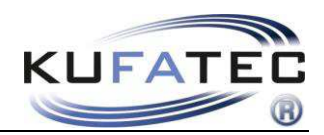

# <span id="page-3-0"></span>Urheberrecht

Unsere Einbau- und Bedienungsanleitungen, Einbaupläne und sonstigen Dokumentationen in Text- und Bildform sind urheberrechtlich geschützt.

Eine Veröffentlichung und Verbreitung dieser Dokumentationen über Print- und Onlinemedien ist nur mit schriftlicher Genehmigung der Kufatec GmbH & Co. KG zulässig.

# <span id="page-3-1"></span>Allgemeine Hinweise

Bei der Entwicklung des Produktes wurde besonders auf Ihre persönliche Sicherheit, kombiniert mit bestmöglichstem Bedienungskomfort, modernem Design und aktuelle Produktionstechniken geachtet.

Trotz größtmöglicher Sorgfalt kann es bei unsachgemäßer Installation oder Benutzung, oder bei falscher Bedienung zu Verletzungen oder/und Sachschäden kommen.

Bitte lesen Sie deshalb die Ihnen vorliegende Bedienungsanleitung sorgfältig und vollständig durch und bewahren Sie diese auf!

Alle Artikel aus unserer Produktion durchlaufen eine 100%ige Prüfung – zu Ihrer Sicherheit.

Wir behalten uns vor, jederzeit technische Änderungen durchzuführen, die dem Fortschritt dienen.

Je nach Artikel und Einsatzzweck ist es eventuell notwendig, vor der Installation bzw. Inbetriebnahme die gesetzlichen Bestimmungen des jeweiligen Landes zu prüfen.

Das Gerät ist bei Garantieansprüchen in der Originalverpackung mit beigelegtem Kaufbeleg und detaillierter Fehlerbeschreibung dem Verkäufer einzuschicken. Beachten sie hierbei die Rücksendebestimmungen des Herstellers (RMA). Es gelten die gesetzlichen Gewährleistungsvorschriften.

Der Garantieanspruch und auch die Betriebserlaubnis erlischt durch:

a) unbefugte Änderungen am Gerät oder Zubehör, die nicht vom Hersteller oder dessen Partnern durchgeführt oder genehmigt wurden

b) öffnen des Gehäuses eines Gerätes

c) selbst ausgeführte Reparaturen am Gerät

- d) unsachgemäße Nutzung / nicht bestimmungsgemäße Nutzung / Betrieb
- e) Gewalteinwirkung auf das Gerät (Herabfallen, mutwillige Zerstörung, Unfall, etc.)

Beachten Sie beim Einbau alle sicherheitsrelevanten und gesetzmäßigen Bestimmungen.

Das Gerät darf nur durch geschultes Fachpersonal oder ähnlich qualifizierte Personen eingebaut werden.

#### **Beschränken Sie bei Montage- oder Funktionsproblemen die Fehlersuche auf ca. 0,5 Stunden für mechanische bzw. 1,0 Stunden für elektronische Arbeiten.**

Um unnötigen Mehraufwand zu vermeiden und Kosten zu sparen, senden Sie uns unverzüglich über das Kufatec Kontaktformular [\(http://www.kufatec.de/shop/de/infocenter/\)](http://www.kufatec.de/shop/de/infocenter/) eine Anfrage an unseren technischen Support.

Geben Sie dabei unbedingt folgendes an:

- Fahrgestellnummer
- Teilenummer des Nachrüstsatzes
- Genaue Problembeschreibung
- Bereits durchgeführte Arbeitsschritte

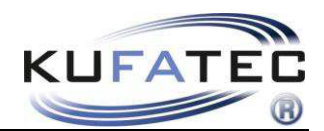

### <span id="page-4-0"></span>Sicherheitshinweise

Die Installation darf nur durch geschultes Fachpersonal durchgeführt werden. Installationen nur im spannungslosen Zustand vornehmen. Dafür z.B. die Batterie vom Bordnetz trennen, beachten die dabei bitte die Vorgaben des Fahrzeugherstellers.

*•* Verwenden Sie niemals sicherheitsrelevante Schrauben, Bolzen oder sonstige Befestigungspunkte an Lenkung, Bremssystem oder anderen Komponenten, um Ihre eigene Fahrsicherheit nicht zu gefährden.

*•* Schließen Sie das Gerät nur an 12V KFZ Spannung mit Masseverbindung zur Karosserie an. Diese Unterbaugruppe ist nicht zugelassen zum Einsatz in LKWs oder anderen KFZ mit 24V Bordspannung.

*•* Vermeiden Sie den Einbau des Gerätes an Stellen wodurch die Fahrsicherheit oder die Funktionstüchtigkeit anderer im Fahrzeug verbauter Unterbaugruppen eingeschränkt würde.

*•* Dieses Modul darf nur in Kombination mit den nachfolgend genannten Fahrzeugtypen und Modellreihen verwendet werden; der Einbau darf ausschließlich unter Verwendung der in der Montageanleitung genannten Anschlüsse erfolgen.

*•* Für Schäden, die durch unsachgemäße Montage, die Verwendung ungeeigneter Anschlüsse oder eine Montage in nicht vorgesehene Fahrzeugtypen und -Modelle entstehen, übernimmt die Kufatec GmbH keine Haftung.

*•* Wir weisen Sie darauf hin, dass das Modul die im Folgenden beschriebenen Daten aus dem MOST-Protokoll des Kraftfahrzeugs verarbeitet. Bei dem Einbau des Moduls wird daher auf ein modellspezifisches Gesamtsystem zugegriffen, das uns als Hersteller der genannten Baugruppe nur zum Teil bekannt ist.

*•* Vor allem bei Änderungen innerhalb derselben Modellreihe und desselben Modelljahres kann deshalb die Verwendbarkeit unserer Baugruppe nicht in jedem Fall gewährleistet werden. Für eine Verwendbarkeit unserer Baugruppe mit herstellerseitigen Änderungen übernimmt die Kufatec GmbH daher keine Haftung.

*•* Die Kufatec GmbH übernimmt keine Gewähr dafür, dass der Einbau des hier beschriebenen Bauteils nach den Garantiebestimmungen einzelner Fahrzeughersteller zugelassen ist. Bitte beachten Sie deshalb vor dem Einbau die Einbaurichtlinien und Garantiebedingungen Ihres Fahrzeugherstellers.

*•* Der Hersteller behält sich vor, Bauteile ohne Angaben von Gründen zu ändern.

*•* Irrtümer und Änderungen vorbehalten

### <span id="page-4-1"></span>Voraussetzungen für den bestimmungsmäßigen Betrieb

Setzen Sie das Gerät nur in dem ihm zugedachten Bereich ein.

Bei zweckfremdem Gebrauch, nicht fachgerechter Installation oder bei Umbauten erlöschen die Betriebserlaubnis und der Garantieanspruch.

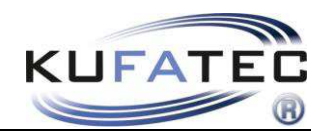

# <span id="page-5-0"></span>Installationshinweise

# **Automatische RFK - Umschaltung**

Die zu verbauende RFK muss ein **NTSC Signal** ausgeben!

Bezüglich der autom. Rückfahrkameraumschaltung muß das Rückwärtsgangsignal über den CAN Bus geliefert werden!

Autom. Umschaltung ist begrenzt auf folgende Systeme:

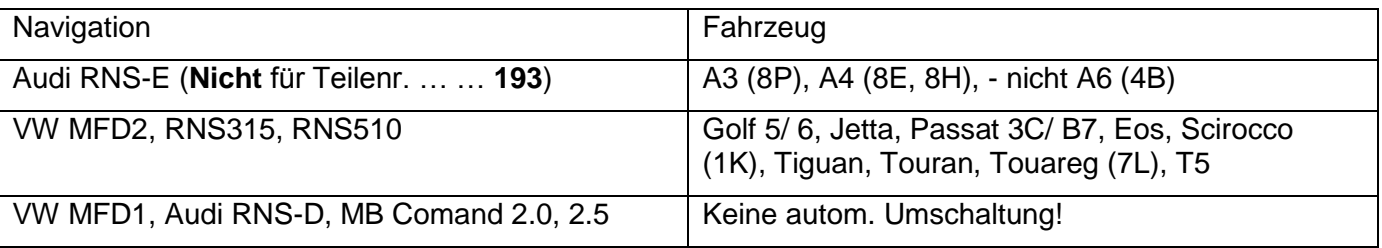

# **HINWEIS bei VW Fahrzeugen mit OPS**

Bei einigen Fahrzeugen kann es vorkommen, dass die Kombination RFK + optische Einparkhilfe nicht akzeptiert wird. In diesem Fall ist die OPS Funktion in der Verbauliste (Adresse 19) zu deaktivieren.

**z.B. T5 GP (ab 2010)** - Bei Fahrzeugen mit OPS HINTEN (optische Einparkhilfe hinten) entfällt die OPS-Funktion - keine Einschränkung bei Fahrzeugen mit OPS HINTEN und VORN.

Bei Fahrzeugen, die das Rückfahrsignal nicht herausgeben (z.B. Audi A2, A6 (4B)) kann Leitung 35676, 35677 direkt mit dem RF-Signal vom Fahrzeug verbunden werden. **(NUR RNS-E, MFD2)**

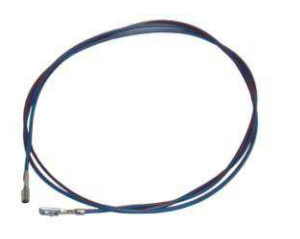

Abb.1

### **Stecker ohne Verwendung**

Die Cinch Leitungen sowie der 2-polige Stecker vom gelieferten Kabelsatz werden für den Anschluß der Rückfahrkamera nicht benötigt.

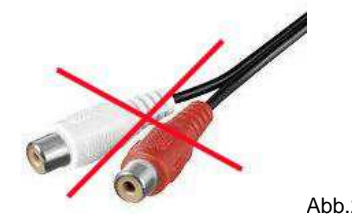

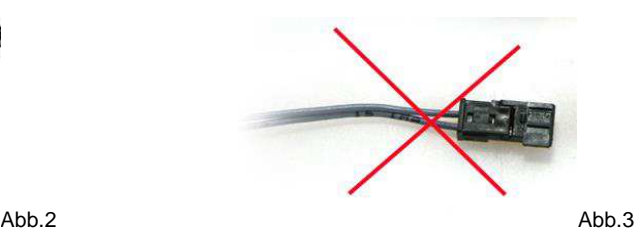

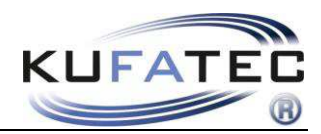

# <span id="page-6-0"></span>**Codierung**

# Adresse 19 - Rückfahrkamera auf "codiert" setzen

#### **Nicht notwendig** bei VW **MFD2**

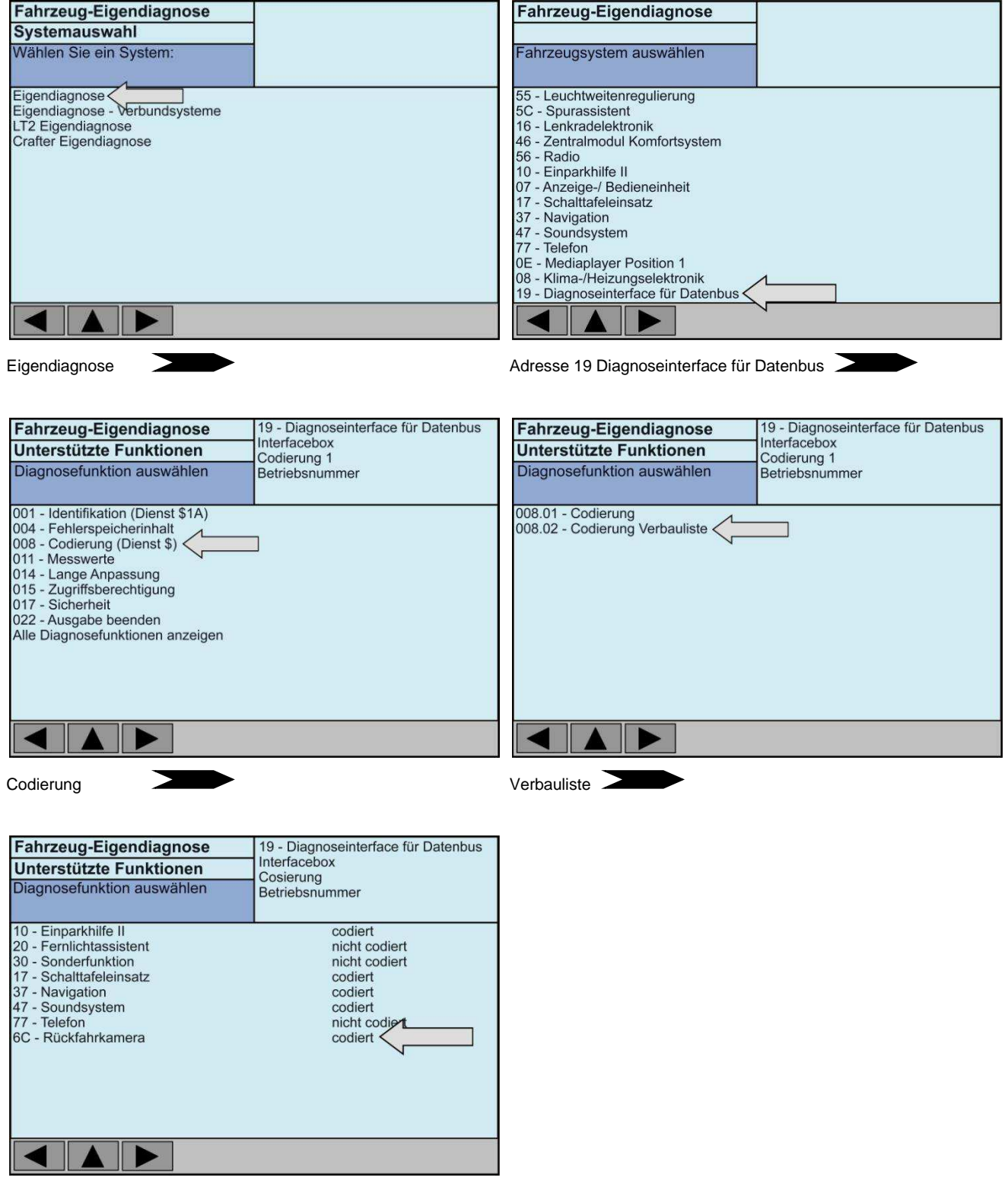

Rückfahrkamera auf codiert setzen – Codierung bestätigen

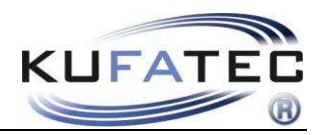

### **Zusatz Codierung bei VW OPS**

**Zusatz** bei **VW** Fahrzeugen mit werksseitiger **OPS** Funktion (optisches Parksystem)

**Nicht notwendig** bei Audi **RNS-E**, VW **MFD2**

Adresse 10 – Einparkhilfe - Byte 00 - HEX 10 >>> auf >>> HEX 30

Zur Durchführung der Fahrzeugcodierung ist die **Fahrzeug-Eigendiagnose** zu wählen. Bitte führen Sie die Codierung Schritt für Schritt gemäß den folgenden Abbildungen durch.

### **Adresse 10**

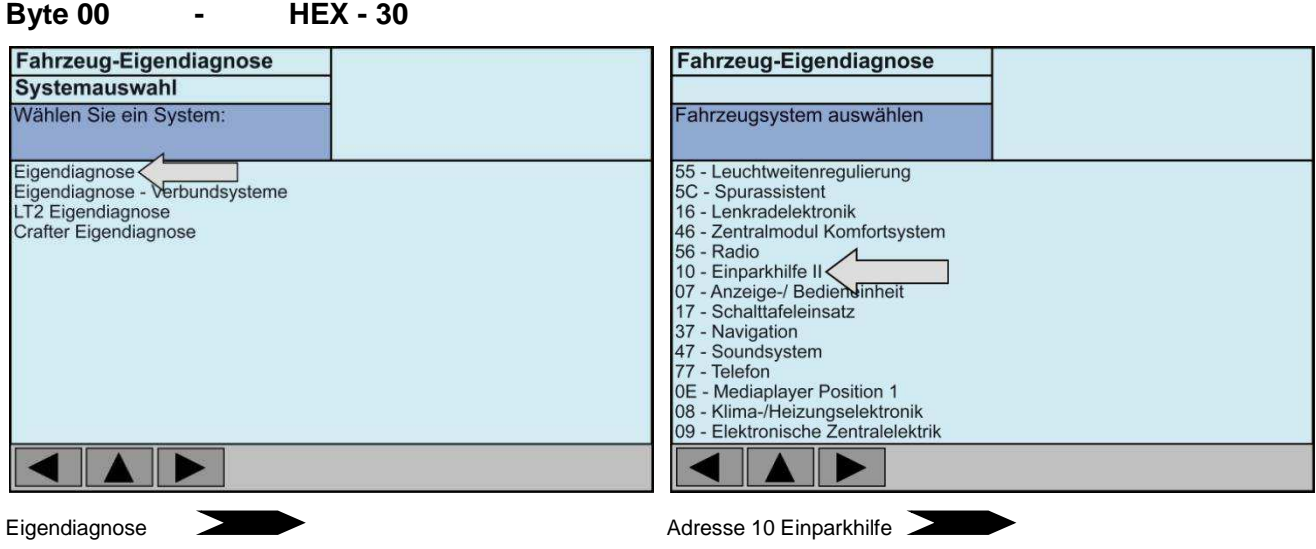

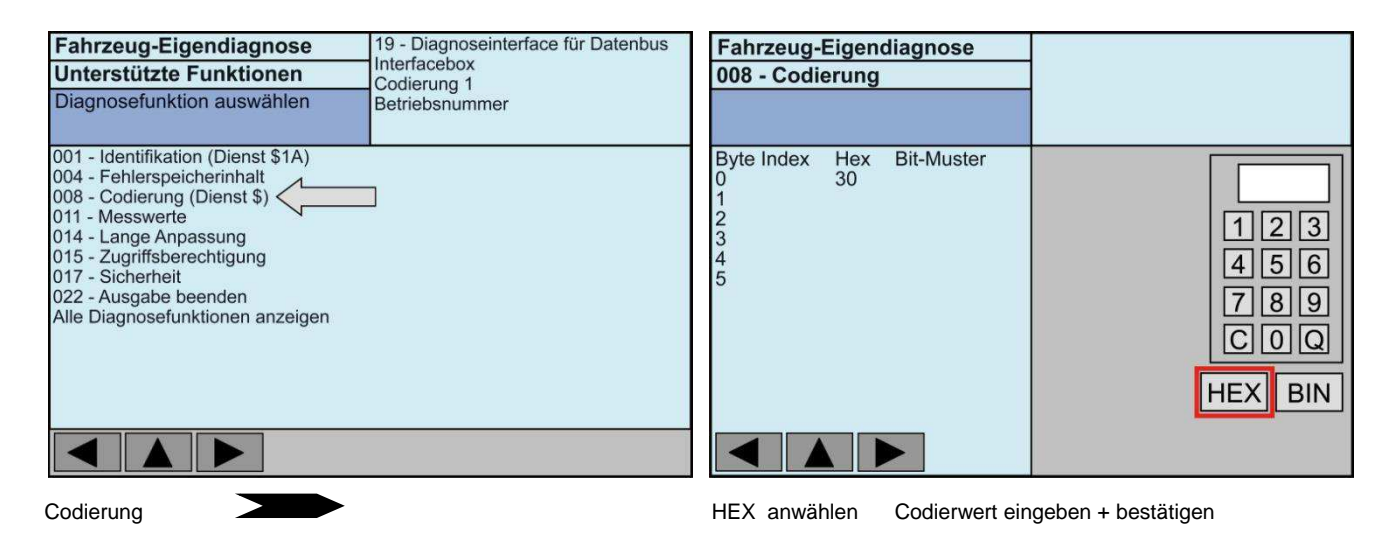

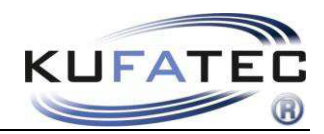

### **Zusatz Codierung bei RFK Anbindung - VW RNS 510 + Multimedia Adapter 35538**

**HINWEIS**: Diese Codierung gilt **NUR** beim Anschluß einer Rückfahrkamera an das **RNS 510** in Kombination mit einem Multimedia Adapter (Plus – **35538**). Erst möglich ab Multimedia Adapter mit Hardware 3.1

**Nicht notwendig** bei Audi **RNS-E**, VW **MFD2**

Zur Durchführung der Fahrzeugcodierung ist die **Fahrzeug-Eigendiagnose** zu wählen.

#### **Adresse 37 Navigation**

Navigation ist auf **Rückfahrkamera Low** zu codieren

**Byte 03 - Bit 6 auf 1 setzen – x1xxxxxx** 

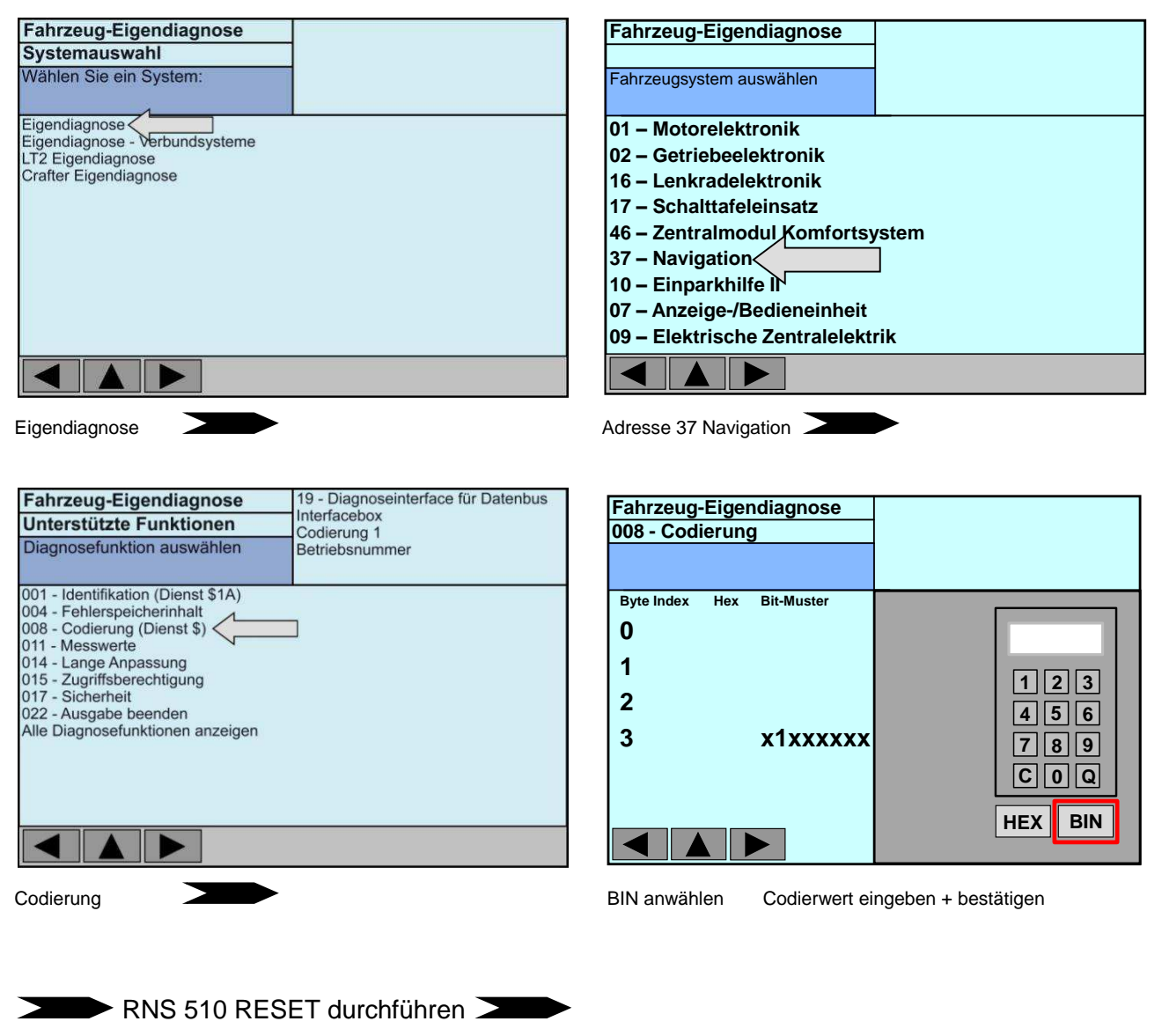

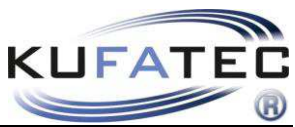

Weiterhin ist ein **RESET** durchzuführen. Dafür bitte zeitgleich folgende Tastenkombination drücken:  $2 + 5 + i$ 

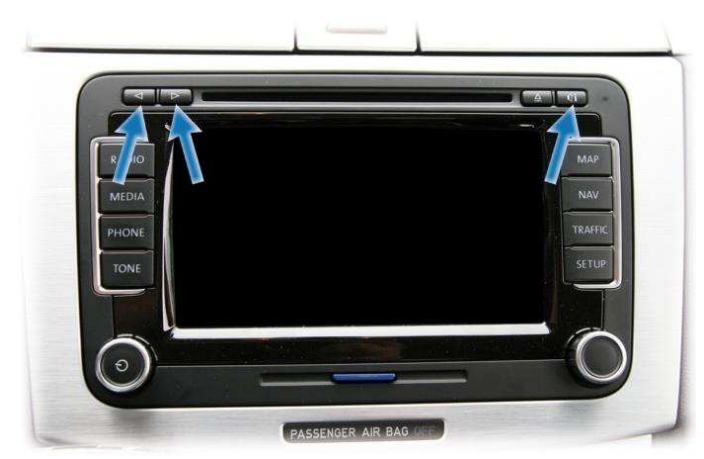

Erst nach erfolgtem RESET ist die RFK Funktion aktiv.

### **Zusatz Codierung bei Audi RNS-E**

Adresse 56 – Kanal 04 – von 0  $\gg$  auf  $\gg$  1 setzen

# **HINWEIS TESTBILD**

Wurde das Interface korrekt installiert, erscheint ein Testbild auf der Navigation. Die Testbildfunktion ist erst ab Modul Hardwareversion **3.1** verfügbar. In diesem Fall ist der Anschluß der Videoquelle zu überprüfen.

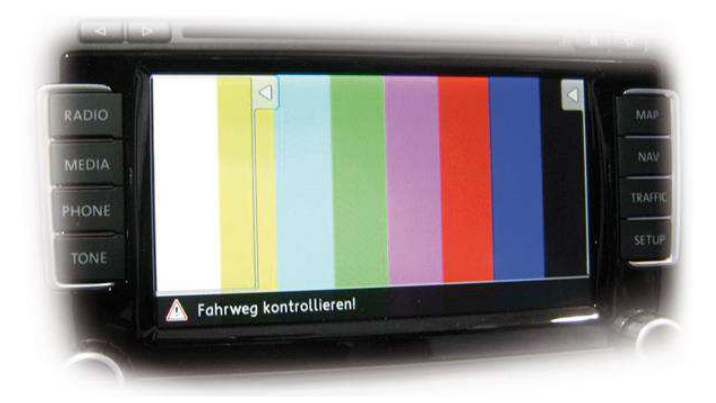

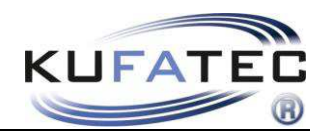

# <span id="page-10-0"></span>Anschluß Aftermarket Kamera

Die zu verbauende RFK muss ein **NTSC Signal** ausgeben!

Die Videoleitungen sind in den 18-poligen Stecker vom Interface zu integrieren.

**HINWEIS**: Der Anschluß der Rückfahrkamera erfolgt NICHT über den Cinch Eingang auf der Platine.

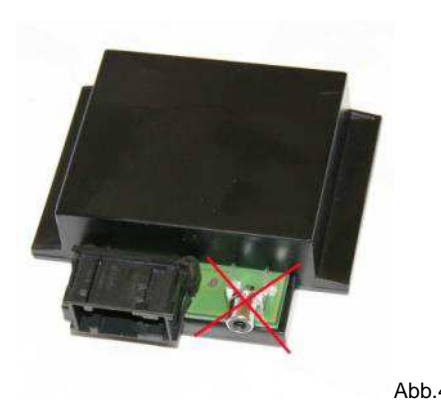

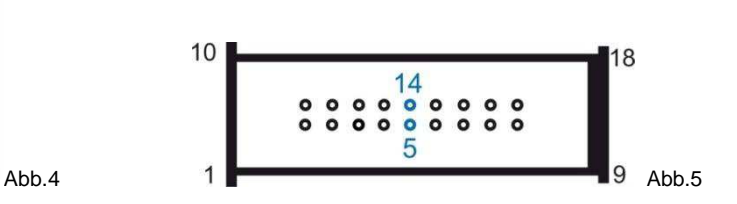

Die Cinchleitung (Artikelnr. 35570) ist in den Hauptkabelsatz (Stecker Interface Seite) folgendermaßen einzubinden. **Schwarz – PIN 5 Gelb - PIN 14** 

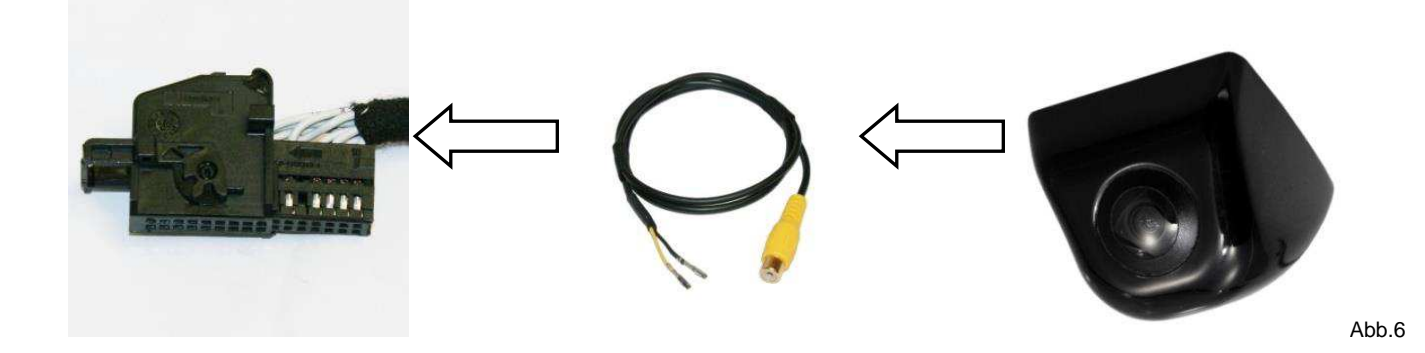

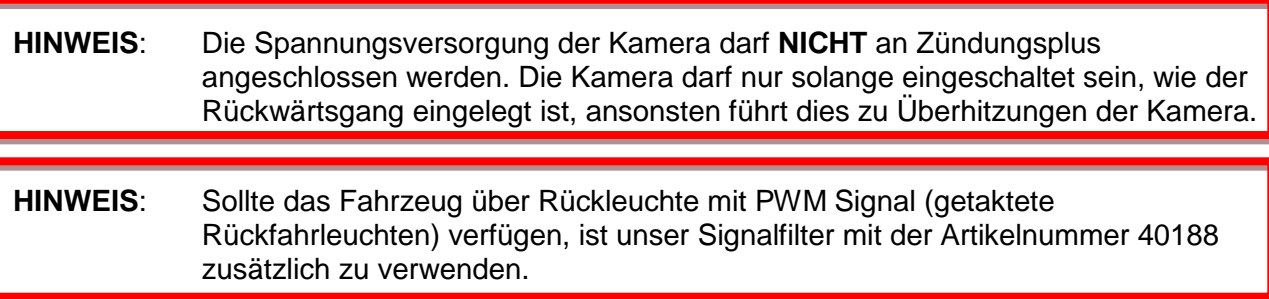

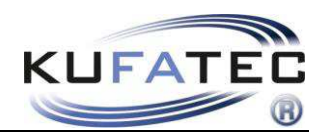

# <span id="page-11-0"></span>Anschluß OEM Kamera

Artikelnr. **36136, 36136-1 & 36136-3 verwenden (Nicht geeignet für die Kamera im VW Emblem).**

Die Leitungen sind folgendermaßen in den Hauptkabelsatz (Stecker Interface Seite) einzubinden.

**Schwarz – PIN 5 Transparent - PIN 14 Rot – PIN 1 Braun – PIN 2** 

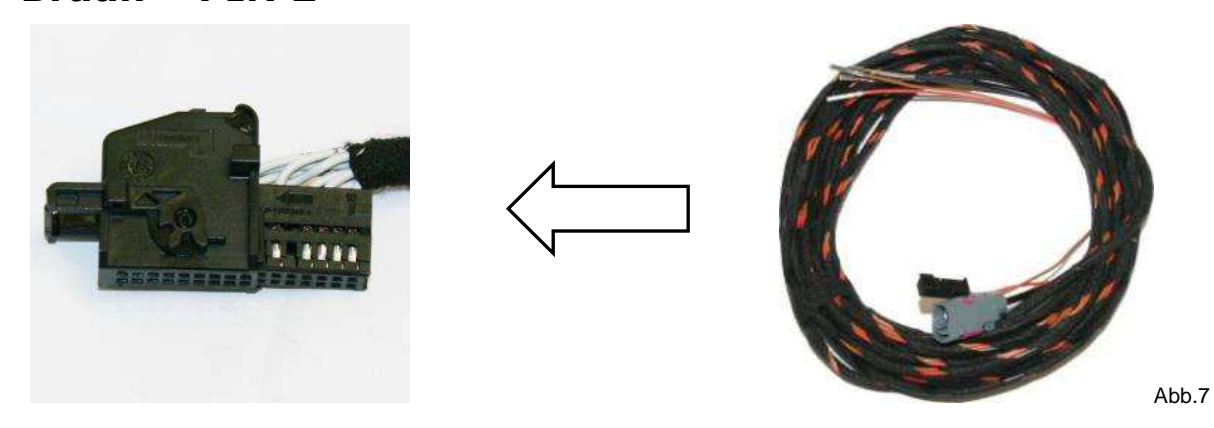

Originale Steckverbindung der RFK gegen den mitgelieferten 2-poligen Stecker ersetzen (Abb. 8). Abschließend graue FAKRA-Stecker verbinden (Abb. 9).

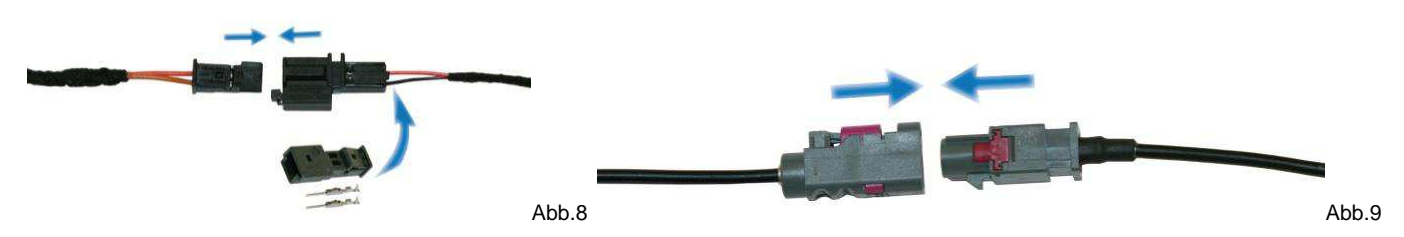

Bei Verwendung von Kabelsatz **36136-2 (Nicht geeignet für die Kamera im VW Emblem)**, sind die Leitungen wie folgt anzuschließen:

#### **Schwarz – PIN 5**

**Transparent - PIN 14** 

**Blau/Rot – Stecker C Bordnetzsteuergerät PIN 28 mit anschließen** 

**Rot – Freie Sicherung für Dauerplus nutzen** 

**Braun (mit Ringöse) – An Massepunkt mit anschließen** 

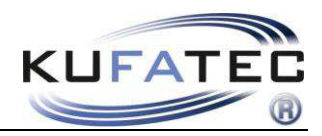

# <span id="page-12-0"></span>RNS 510

Je nach Fahrzeugvariante ist die Blende der Navigationseinheit mit einem Plastikkeil zu demontieren (Abb. 10). 4 Torxschrauben lösen (Abb. 11) und die Navigation entnehmen.

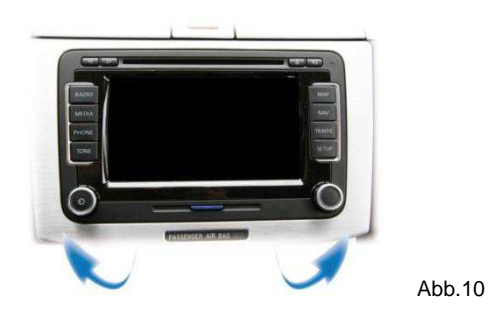

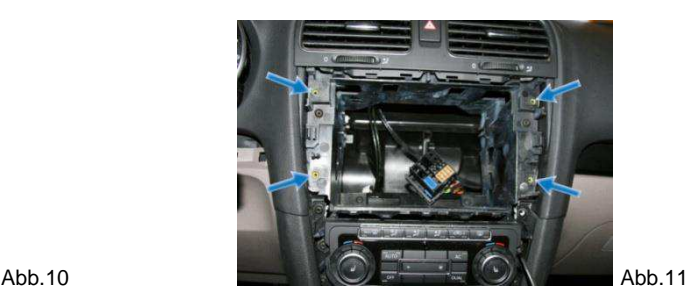

Integrieren Sie den 26-poligen Stecker (Abb. 12). Der Anschluss des RFK-Interface erfolgt durch insgesamt vier Leitungen (Abb. 13). Leitungen mit einer Löt- oder neuen Crimpverbindung befestigen.

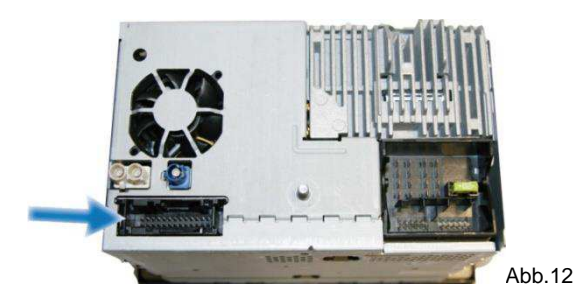

**Schwarz/Weiß – CAN High - PIN 9 Schwarz/Gelb – CAN Low - PIN 10 Braun – Masse – PIN 12 Rot – Dauerplus – PIN 15**

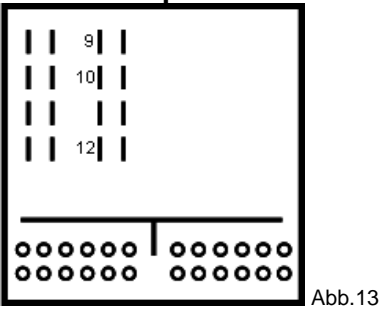

 HINWEIS RNS510: Anschluß einer RFK in Kombination mit Multimedia Adapter 35538 erst ab Interface Hardware 3.1 möglich.

Zusatzcodierung Seite 6 beachten!

#### **Codierung**

Adresse 19 - Diagnoseinterface - in der Verbauliste die RFK Funktion hinzufügen

**Zusatz** bei werksseitiger OPS (optisches Parksystem)

Adresse 10 – Einparkhilfe - Byte 00 - HEX 10 >>> auf >>> HEX 30

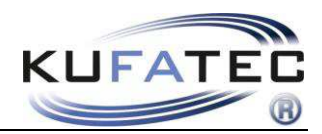

# <span id="page-13-0"></span>RNS 315

Je nach Fahrzeugvariante ist die Blende der Navigationseinheit mit einem Plastikkeil zu demontieren (Abb. 14). Lösen Sie die 4 Torxschrauben (Abb. 15) und entnehmen Sie die Navigation.

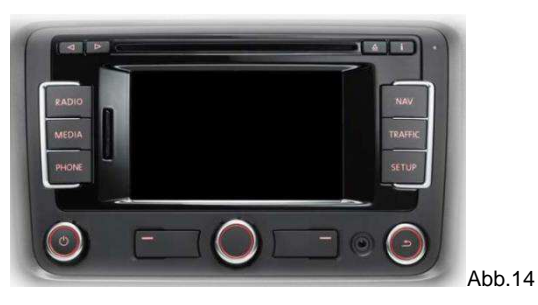

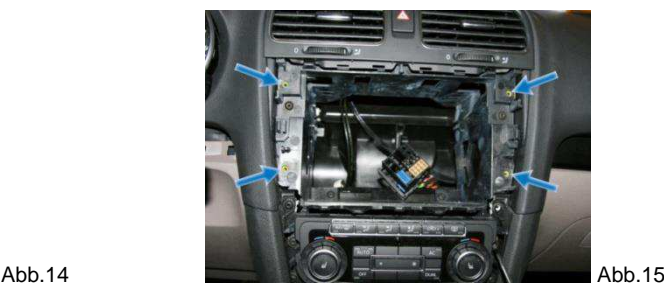

Integrieren Sie den 26-poligen Stecker (Abb. 16). Der Anschluss des RFK-Interface erfolgt durch insgesamt vier Leitungen (Abb. 17). Leitungen mit einer Löt- oder neuen Crimpverbindung befestigen.

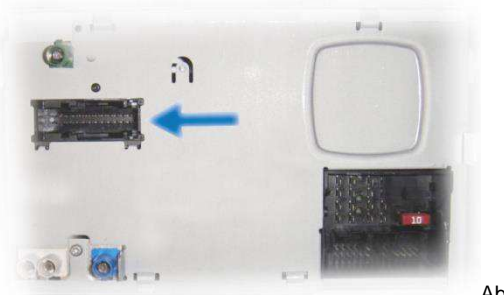

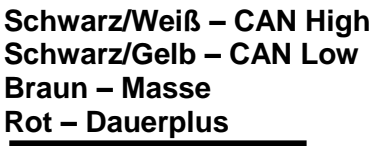

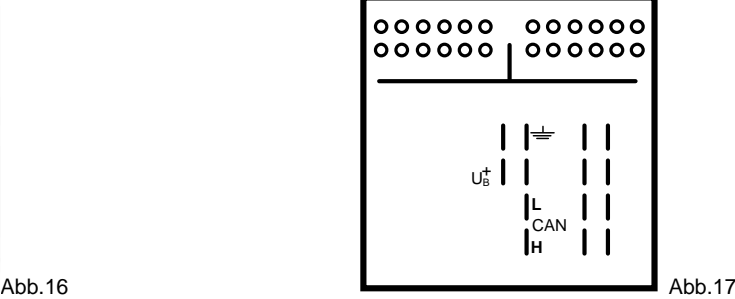

 **HINWEIS für Fahrzeuge mit werksseitiger Freisprecheinrichtung + Ladeschale** 

Entfernen Sie **NACHEINANDER** die Leitungen für Telefon und integrieren Sie diese in den 26-poligen Stecker des **RFK Interfaces** (Abb. 18). Der werksseitige Stecker verbleibt ohne Funktion.

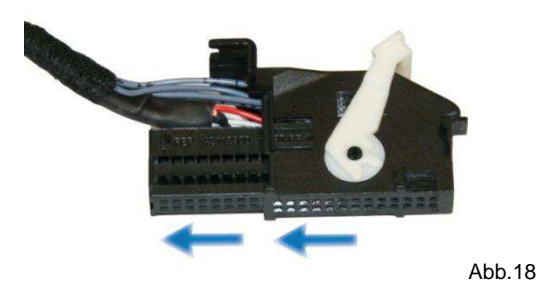

### **Codierung**

Adresse 19 - Diagnoseinterface - in der Verbauliste die RFK Funktion hinzufügen **Zusatz** bei werksseitiger OPS (optisches Parksystem)

Adresse 10 – Einparkhilfe - Byte 00 - HEX 10 >>> auf >>> HEX 30

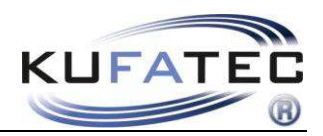

# <span id="page-14-0"></span>Audi RNS-E

Entnehmen Sie die Navigation unter Verwendung passender Entriegelungshaken (Abb. 19, 20).

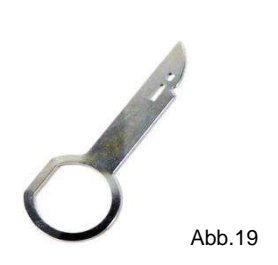

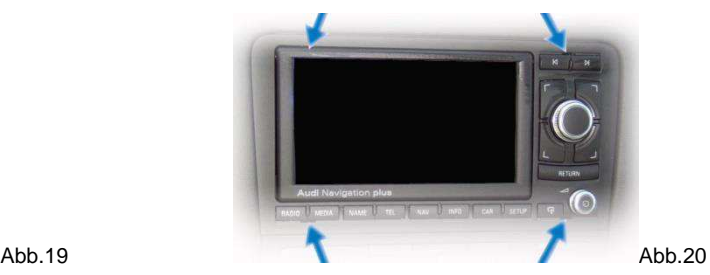

Integrieren Sie den 32-poligen Stecker (Abb. 21). Der Anschluss des RFK-Interface erfolgt durch insgesamt vier Leitungen (Abb. 22). Leitungen mit einer Löt- oder neuen Crimpverbindung befestigen.

> **Schwarz/Weiß – CAN High - PIN 9 Schwarz/Gelb – CAN Low - PIN 10 Braun – Masse – PIN 12 Rot – Dauerplus – PIN 15**

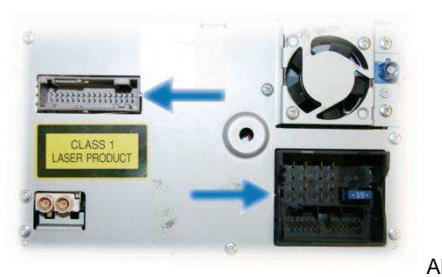

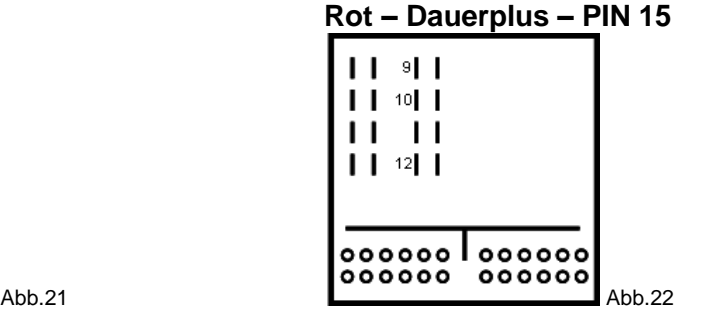

#### **HINWEIS für Fahrzeuge mit werksseitigem AMI/ Aux In**

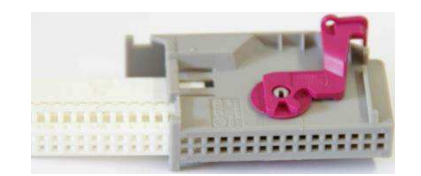

Entfernen Sie **NACHEINANDER** die Leitungen für AMI/ Aux In und integrieren Sie diese in den 32-poligen Stecker vom **Interface**.

### **Zusatzleitung Artikelnr. 35676**

18-poliger Stecker **RFK Interface** – **PIN 3** RNS-E Quadlock – **PIN C2**

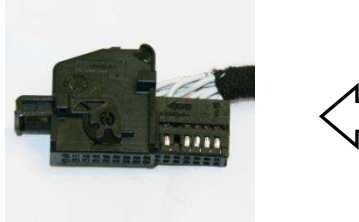

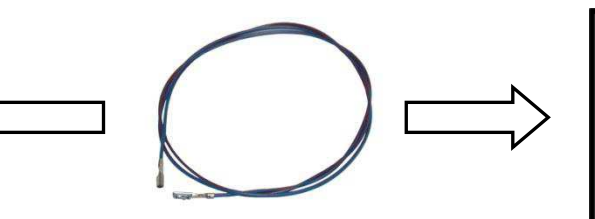

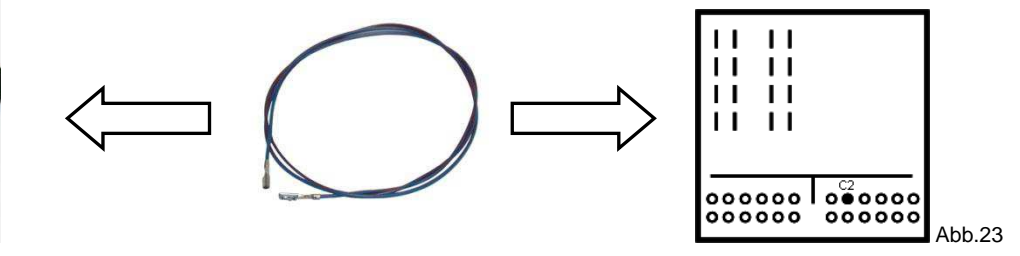

### **Codierung**

Adresse 19 - Diagnoseinterface - in der Verbauliste die RFK Funktion hinzufügen

Adresse 56 - Kanal 04 - von 0 auf 1 setzen

Die Radio-Navigationseinheit muß mind. über einen Softwarestand von 550 verfügen.

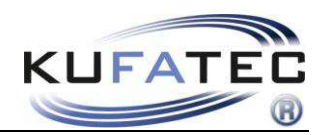

# <span id="page-15-0"></span>VW MFD2/ RNS2

Je nach Fahrzeugvariante ist die Blende der Navigationseinheit mit einem Plastikkeil zu demontieren (Abb. 24). Lösen Sie die 4 Torxschrauben (Abb. 25) und entnehmen Sie die Navigation.

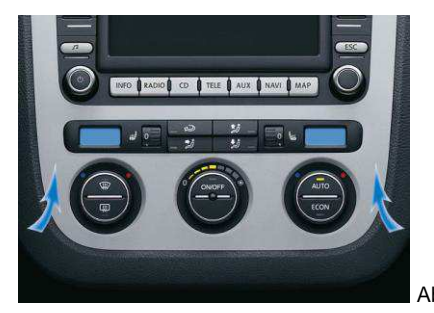

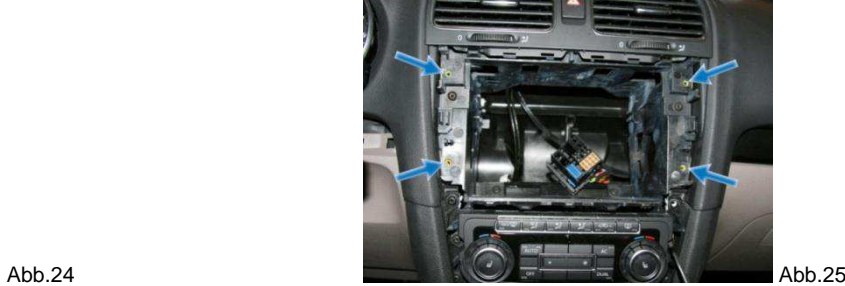

Integrieren Sie den 18-poligen Stecker (Abb. 26). Der Anschluss des RFK-Interface erfolgt durch insgesamt vier Leitungen (Abb. 27). Leitungen mit einer Löt- oder neuen Crimpverbindung befestigen.

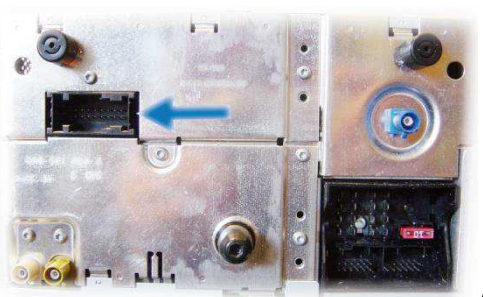

**Schwarz/Weiß – CAN High - PIN 9 Schwarz/Gelb – CAN Low - PIN 10 Braun – Masse – PIN 12 Rot – Dauerplus – PIN 15**

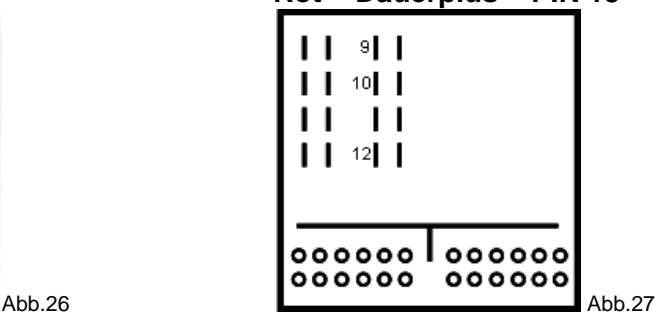

### **Zusatzleitung Artikelnr. 35677**

18-poliger Stecker **RFK Interface** – **PIN 3** MFD2/ RNS2 – **PIN 6**

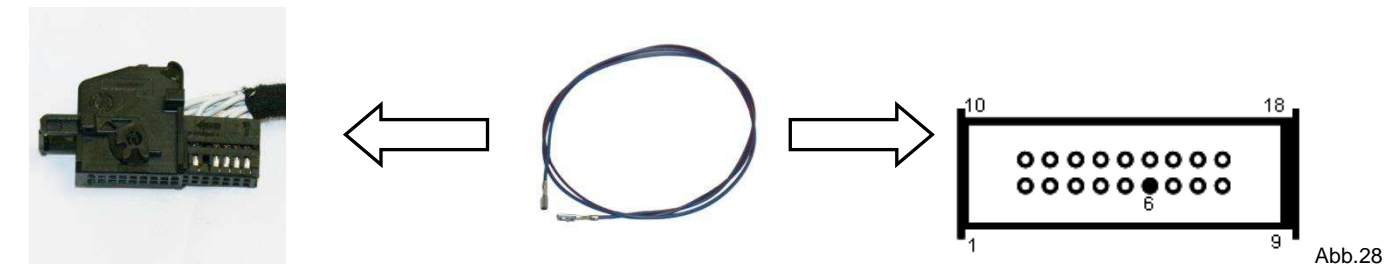

#### **VW MFD1/ Audi RNS-D/ MB Comand 2.0/ 2.5 RFK Lösung als Stand-Alone (MFD1, RNS-D, Comand 2.0/ 2.5):**

Die RFK ist mit dem Multimedia Adapter Artikelnr. 35537 zu installieren (ohne Artikelnr. 35570).

Bei der RFK Installation steht keine autom. Umschaltung zur Verfügung.